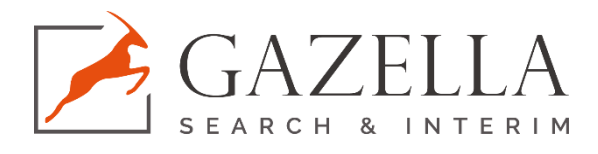

## Innehåll

<span id="page-0-0"></span>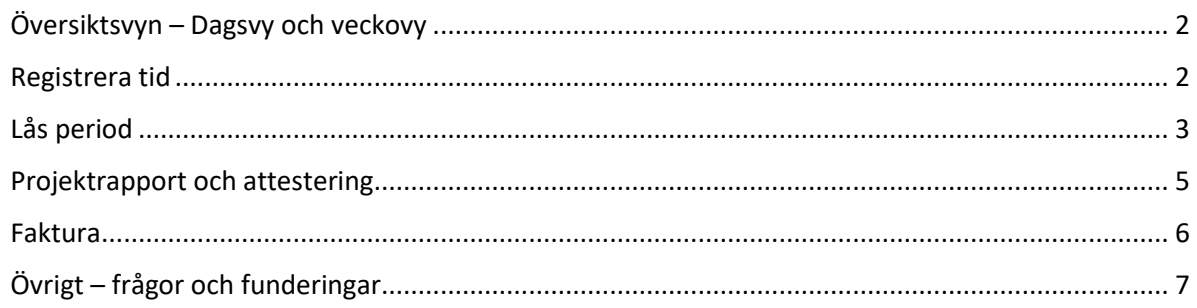

## Översiktsvyn – Dagsvy och veckovy

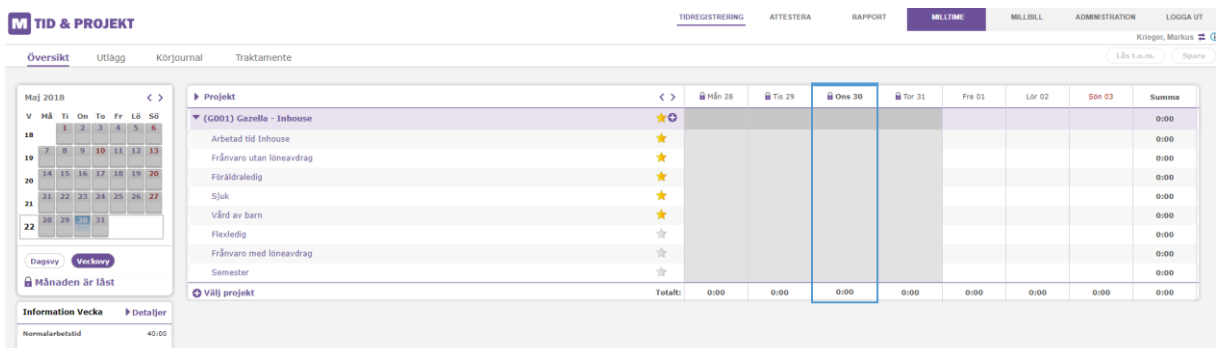

*Veckovyn*

Dagar som är grönmarkerade är rapporterade minst upp till schemalagd tid.

## <span id="page-1-0"></span>Registrera tid

För att registrera tid, skriv antalet timmar vid den aktivitet du vill registrera. Det är viktigt att registrera all tid du arbetar. Eftersom du endast kan registrera arbetad tid behöver du inte fylla i något de dagar du inte jobbar.

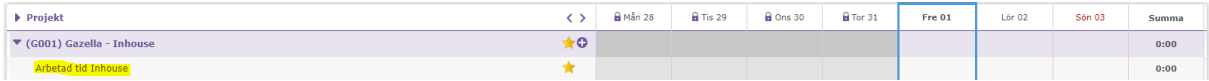

Ange tid enligt tt:mm (ex. 2:30 för 2 timmar och 30 minuter) eller timmar och hundradelar, ex 2.5 (för två och en halv timme).

<span id="page-1-1"></span>Om du vill skriva en notering ihop med tidsregistreringen – klicka på *pennan* invid tidsrutan. *Kontrollera med din attestör om de vill ha dina exakta arbetstider istället för bara antal timmar– om ja är det här du skriver in dem som text.*

## Lås period

När du ska låsa hela månaden så går du till *Lås Månad* som du hittar direkt under kalendern i översiktsvyn

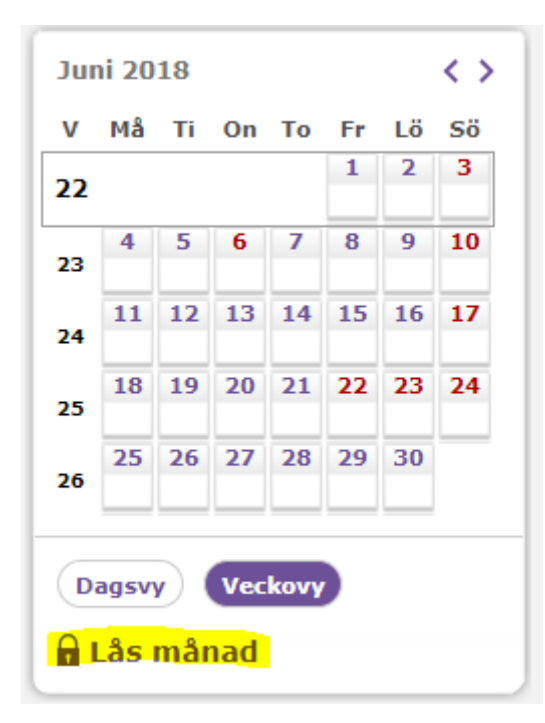

- 1. Klicka på *Lås Månad*
- 2. Granska dina tidsregistreringar. Om du vill göra några justeringar, klickar du på *Avbryt* längst ner på sidan så kommer du tillbaka till översiktsvyn och kan där ändra/ta bort eller lägga till tidsregistreringar.
- 3. Godkänn dina tider genom att skriva in din attestörs namn samt klicka på *Bekräfta data och lås Månad.* Din attestör är den du rapporterar till på din arbetsplats.

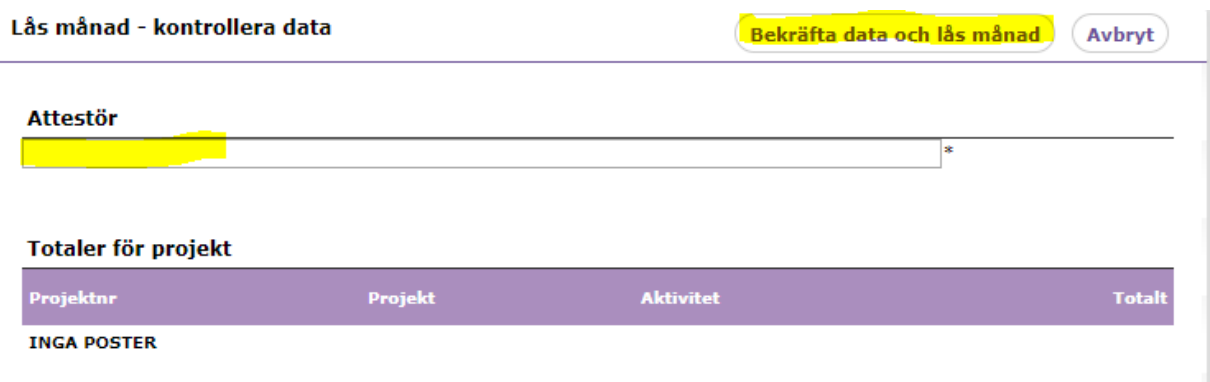

**Om du vill låsa endast en period som t ex 1-15 i en månad gör du följande när dina tider är kompletta för perioden:**

1. Klicka på *Lås t.o.m* uppe i högra hörnet

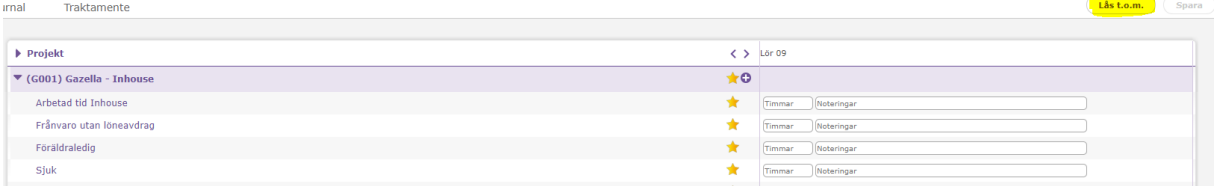

2. Klicka på datumet, i detta fall 15 (eftersom en rapporteringsperiod är 1-15), och klicka på *Lås*

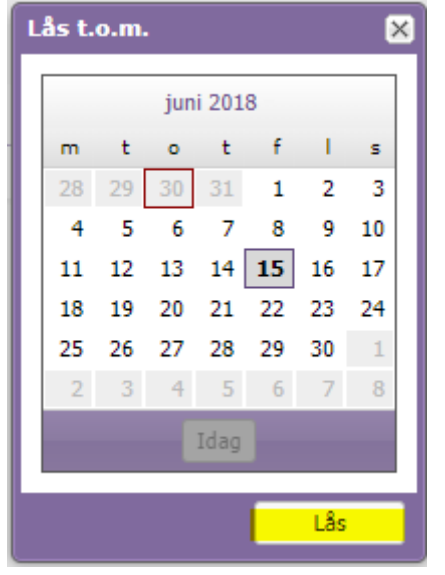

3. Skriv in namnet på din attestör (den person som ska signera din rapport) och efter kontroll av rapporten klickar du på *Bekräfta data och lås dagar*.

<span id="page-3-0"></span>*OBS!* Om du vill korrigera en tidsregistrering som är låst måste du be konsultansvarig på Gazella (alternativt maila til[l ekonomi@gazella.se\)](mailto:ekonomi@gazella.se) att först låsa upp din månad.

#### Projektrapport och attestering

När du har låst perioden du ska rapportera tid för, så är det dags att göra din projektrapport och få den attesterad av chef / arbetsledare på det företaget du är placerad på uppdrag hos.

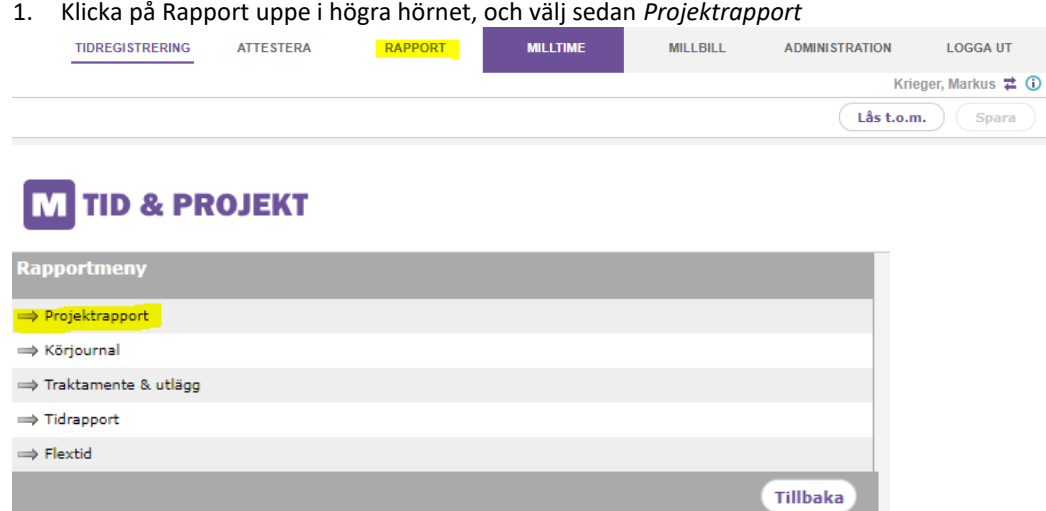

Var noga med att alltid välja korrekt datum anpassat till den period Gazella specificerat som rapporteringsperiod, antingen 1–15 eller 16-31 (eller till 28,29 el 30 beroende på månad) eller hela månaden.

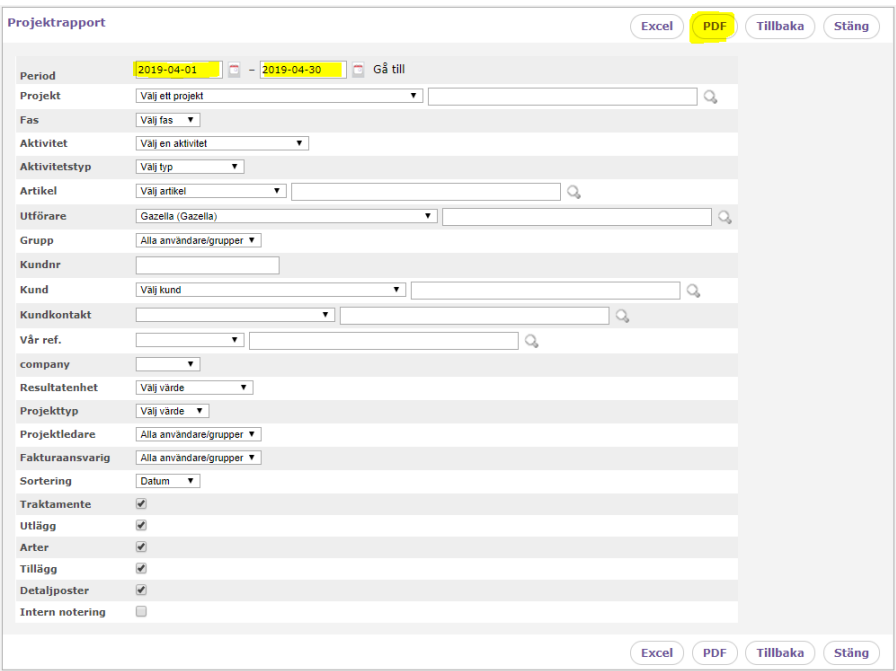

*Var vänlig och titta i ditt informationsbrev från Gazella för att bekräfta hur ofta du rapporterar din tid och vilka datum.*

- 2. Du har två val för attestering:
	- a. Skriv ut din rapport, få den signerad av din attestör och scanna och skicka din attesterade rapport til[l ekonomi@gazella.se.](mailto:ekonomi@gazella.se)
	- b. Spara PDF-filen på din dator och maila sedan rapporten till din attestör och ekonomi@gazella.se i samma email. Be din attestör att godkänna rapporten med ett svar till Gazella.

#### <span id="page-5-0"></span>Faktura

Här finner du information kring vad din faktura till Gazella ska innehålla för att kunna hanteras rätt.

**Det är viktigt att du datera din faktura med den månad som timmarna avser**, exempelvis arbetade timmar i februari med 28 februari. Arbetade timmar i Mars ska dateras med 31 mars.

Fakturan ska innehålla:

- Ditt namn och projektnummer (finns på din projektrapport)
- Företaget du är konsult på
- Period
- Antal arbetade timmar
- Pris
- Summa exkl.- och inkl. moms

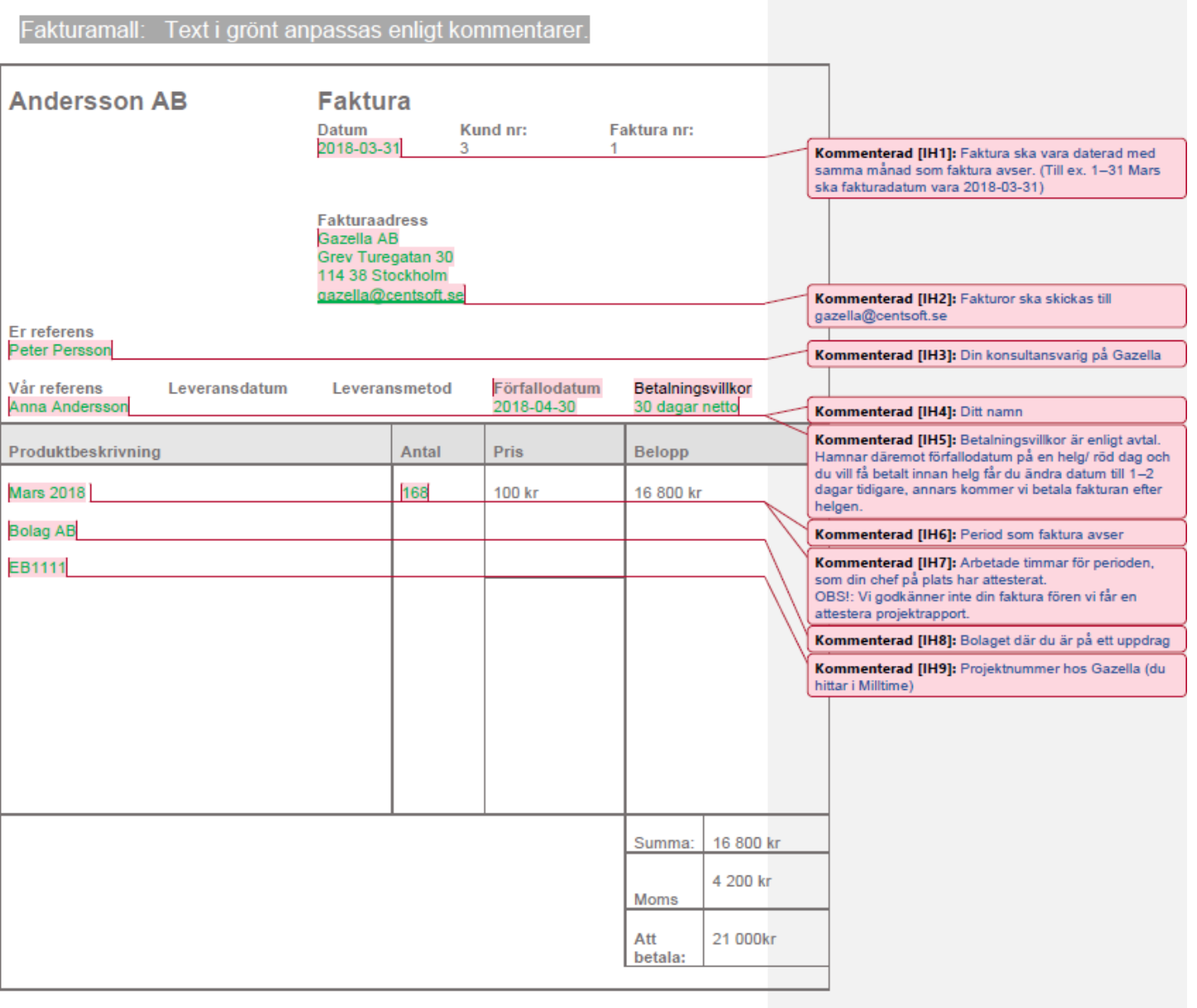

Janna Andersson Gata 1 111 11 Stockholm

Org: 551234-1234 (FA-Sk. nr) E-post: Momsnr:SE5512341201<br>Telefon: 0712345678 Anna@gmail.com Handelsbanken: 6000-470 123 123

**Bankgiro:** 5555-5555

# <span id="page-6-0"></span>Övrigt – frågor och funderingar

Om du har frågor eller funderingar på hur du rapporterar så är du väldigt välkommen att höra av dig!

Maila till oss på [ekonomi@gazella.se,](mailto:ekonomi@gazella.se) alternativt vänd dig direkt till din konsultansvariga person på Gazella.